# 基于 USB 总线的 TMS320VC5509 引导装载设计

#### 鹏,丁万山 李

(南京航空航天大学 自动化学院 江苏 南京 210016)

摘 要 选择 TI 公司推出的高性能、低功耗数字信号处理器 TMS320VC5509,提出了一种通过 USB 总线对 DSP 实现程序上电引导装载的方法。文中阐述了相关的硬件连接、自举表的建立以及 HEX55 的使用,最后给出 了运用 Thesycon 公司提供的 USBIO 及 PC 端应用程序实现程序加载的具体步骤。实验证明,采用该引导装载方 法的系统具有可靠的性能和很强的实用性。

关键词 引导装载; TMS320VC5509; 通用串行总线; 自举表 中图分类号 TP311 文章编号 1007-7820(2008)02-040-04 文献标识码 A

### A Bootloader Design of TMS320VC5509 Based on USB

Li Peng, Ding Wanshan

(College of Automation Engineering, Nanjing University of Aeronautics & Astronautics, Nanjing 210016, China)

Abstract This paper proposes a bootloader method via USB, which employs TMS320VC5509, a high performance and low - power Digital Signal Processor produced by Texas Instruments Corporation. The related hardware connection, the building of boot table and the using of HEX55 are also introduced. Finally, the steps of running the USBIO and application software provided by Thesycon Corporation on the PC to realize bootloader are presented. The systems which adopt this bootloader method have good performance and strong practicability in experiments.

Keywords bootloader; TMS320VC5509; universal serial bus; boot table

DSP 芯片中的 Bootloader 程序用于上电时将用 户程序从外部非易失性、慢速存储器中装载到片 内高速 RAM 中, 保证用户程序在 DSP 内部高速运 行。TI 公司的 TMS320VC5509 芯片提供多种装载 模式, 主要包括 HPI 引导装载、串行 E2PROM 引 导装载、并行引导装载、串行口引导装载、I<sup>2</sup>C总 线 E<sup>2</sup>PROM 引导装载。另外, TMS320VC5509 还提 供了通过 USB 实现引导装载的模式。该款 DSP 自 带 USB 接口, 应用该接口可以省掉 USB 接口芯片, 方便地将 TMS320VC5509 与 USB 总线连接。文中 以 TMS320VC5509 芯片为例, 详细介绍了利用 USB

收稿日期: 2007-07-30

作者简介: 李 鹏(1981 - ), 男, 硕士研究生。研究方 向: 计算机测控, 数字信号处理。丁万山(1949-), 男, 副教授。研究方向: 计算机测控, 光电检测技术。

来实现程序的引导装载方法和过程,其他引导过 程可参考相关技术资料[1]。

#### DSP 程序引导装载设计 1

#### 1.1 Bootloader 简介

TMS320VC5509 是 TI 公司生产的一款 16 位定 点低功耗 DSP 芯片, 其工作频率最高为 144 MHz, 片内拥有 128 kbit x 16 高速 SRAM, 128 kbit x 16ROM, 其性价比很高, 被广泛用于嵌入式手持 设备、通信、数据采集等领域。

TI 公司的 DSP 芯片出厂时, 在片内 ROM 中固 化有引导装载程序(Bootloader), 其主要功能就是 开机时将外部的用户程序装载到片内 RAM 中, 以 提高系统的运行速度。

TMS320VC5509 其 Bootloader 程序位于片内 ROM 空间的 0xFF0000~0xFF8000 处。进入 Bootloader 程序后, 程序先对 DSP 进行初始化, 配置 DSP 的堆栈寄存器、中断寄存器和状态寄存器, 保 证在引导装载用户程序时不会被中断, 从而导致 程序加载失败。由于 DSP 可以通过自举表对寄存 器进行修改,需要注意在 Bootloader 程序运行时, 尽量不要修改 Bootloader 程序配置过的中断控制寄 存器,否则会导致不可预料的后果<sup>[2]</sup>。

### 1.2 USB 引导模式硬件连接

TMS320VC5509 提供 USB 接口, 不需外接 USB 接口芯片,可以很方便地与 USB 总线连接。图 1 所示为 USB 外设与主机连接图。

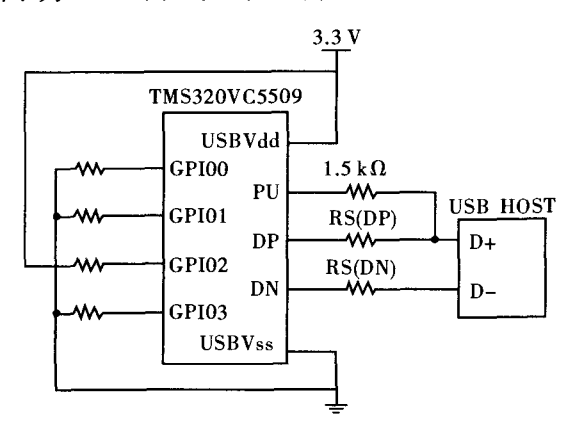

图 1 DSP 与 PC 机通过 USB 电缆相连

DP 引脚和 USB 主机 D + 连接, 用于传输正向 差分数据;

DN 引脚和 USB 主机 D - 连接, 用于传输负向 差分信号。

差分正信号通过一个 1.5 kΩ 的电阻与 PU 连 接, PU 引脚通过软件控制开关(USBCTL 寄存器的 CONN 位)内部连接到 USB 模块所提供的电压。

GPIO0~GPIO3 是用来选择 Bootloader 引导模 式, 当 DSP 复位后对这 4 个管脚电平采样, 根据 不同的组合进入到对应的 Bootloader 程序, 表 1 列 出了 GPIO0~GPIO3 的管脚不同状态的组合以及对 应的 Bootloader 引导方式<sup>[3]</sup>。

表 1  $CPIO0 \sim CPIO3$  不同组合及其引导方式

| GPI00 |   | GPI01 GPI02 GPI03 |   | 引导方式                              |  |
|-------|---|-------------------|---|-----------------------------------|--|
| 0     |   | 0                 | 0 | 24 位寻址 SPI 接口 E2 PROM             |  |
| 0     |   |                   |   | USB                               |  |
| 0     |   | 0                 |   | HPI 多元模式                          |  |
|       |   |                   |   | HPI 非多元模式                         |  |
|       | O | 0                 | 0 | 直接从外部并行存储器中执行                     |  |
|       |   | 0                 |   | 16 位寻址 SPI 接口 E <sup>2</sup> PROM |  |
|       |   |                   |   |                                   |  |

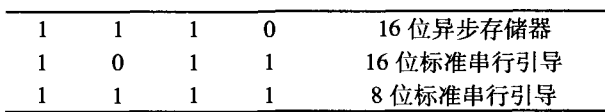

#### 1.3 创建 BOOT 表

为了能正确地将数据通过 USB 搬移至 DSP 内 部,用户程序需要将数据按照一定的格式存储在 外部存储器中, 按照特定格式存储的数据便是 Boot table(自举加载表)。只有将数据按照自举表的特 定格式存储,用户程序才能被搬移到 DSP 内部正 常运行。在自举表中包含用户数据以及一些 Bootloader 控制数据,如程序入口地址、寄存器配置和 可编程延迟等,自举表的结构如表2所示。

表2 自举表的结构

|                |               | 字节地址 +0 字节地址 +1 字节地址 +2 字节地址 +3 |        |  |  |  |  |
|----------------|---------------|---------------------------------|--------|--|--|--|--|
| 入口点地址(32位)     |               |                                 |        |  |  |  |  |
| 需配置寄存器数(32位)   |               |                                 |        |  |  |  |  |
|                | 寄存器地址(16位)    | 寄存器地址(16位)                      |        |  |  |  |  |
|                | 延迟指针(32位)     | 延迟计数(16位)                       |        |  |  |  |  |
| 段字节数(32位)      |               |                                 |        |  |  |  |  |
| 段起始地址(32位)     |               |                                 |        |  |  |  |  |
| 数据(字节)         | 数据(字节) 数据(字节) |                                 | 数据(字节) |  |  |  |  |
| 数据(字节)         | 数据(字节)        | 数据(字节)                          | 数据(字节) |  |  |  |  |
| 32 位 0( 自举表结束) |               |                                 |        |  |  |  |  |

一旦自举装载成功,程序将从自举表中指示 的入口点地址处开始执行,通常情况是中断向量 表的复位处。如果在自举加载之前需要对一些外 设寄存器预先设置,可以在自举表中设定寄存器 地址和内容。通过自举表配置这些寄存器后,需 要一定时间才能正常工作,否则会导致引导程序 失败。另外,还可以设置延迟计数器的值,让 Bootloader 推迟相应的 CPU 周期后再进行数据搬 移,确保引导程序正常工作。

在自举表的最后,是连续的4个字节全零数 据, 其目的是为了告诉 DSP 程序引导完成, 可以 转至程序入口执行, 同时 DSP 也发出指示给外部 存储设备告知引导结束。

自举表是由 TI 公司提供的转换程序  $(HEX55.$  exe)创建 $[4]$ , 他是标准代码生成工具的一 部分。HEX55. exe 将由链接器(linker)生成的 COFF, 按照指定的参数,转换成用于存储器的数据格式。

要建立自举表, 首先需要建立一个 CMD(链接命 令文件 linker command file) 文件, 输入需要的链接选

项, HEX55 利用该文件提供的各种选项来转换文件。 下面是一个 USB 引导方式建立的 CMD 文件 $[5]$ 。 boot\_input. out <br> /\* 要转换的链 接文件, 文件名用户自定义 \*/ -boot / \* 转换成自举 表的形式 \*/ - v5510: 2 / \* 自举表格式 版本 \*/ - serial8 / \* 指定 8 - bit 串行接口 Boot 表 \*/ - reg\_config 0x1c00, 0x2190 /\* 片上时钟寄 存器设置 \*/ - delay 0x0010  $\sqrt{*}$  等待 16 个 CPU 周期 \*/ -b /\*创建一个二 进制数出文件 \*/  $-$  o boot \_input. bin /\*输出文件 名, 文件名用户自定义 \*/ - map boot\_input. bxp / \* 映射文件

名,文件名用户自定义 \* /

在 CMD 文件建立完毕后, 可以在 DOS 提示符 下面通过键入命令 Hex55 boot\_input. cmd 来生成 boot 表.

需要注意的是, 要保证 Hex55. exe 程序在 DOS 当前目录下, HEX55 程序要使用 V2.53 及后续版 本, 早期版本生成的自举表不能正确引导程序141。

### 2 使用 Thesycon driver 实现装载

### 2.1 USBIO 简介

由 Thesycon 公司提供的 USB 设备开发套件包 含通用的设备驱动 USBIO。该套件提供了直接访问 USB1. 1 和 USB2. 0 设备的 Win32 应用程序。USBIO 可以用于任何类型的 USB 设备,应用程序开发人 员可以在不用编写 WDM 内核驱动程序的前提下控 制 USB 设备。USBIO 还提供了丰富的编程接口, 这些接口基于标准的 Windows API 函数, 例如 ReadFile、WriteFile、DeviceioControl 等。它支持全 部 USB 功能,并被优化到最高效率。USB 设备之 间的数据传输与标准的 Win32 文件 I/O 操作非常 类似。USBIO 对于开发、调试、测试 USB 设备和 固件是十分有用的,极大地缩短了开发周期。

文中即使用 USBIO 完成自举表的加载[5]。当 建立好 Boot 表后, 通过运行 PC 端(或者其他 USB 主机)应用程序来执行程序加载。该驱动程序和演 示版应用软件可以从 TI 公司的官方网站获得。

http://www.cqvip.com

2.2 使用 Thesycon driver 的步骤

下载并安装好 Thesycon driver 后, 运行该程 序,可以打开图 2 所示的 USBIO Demo Application 主界面窗口, 利用该软件, 能非常方便地实现用 户程序的加载。

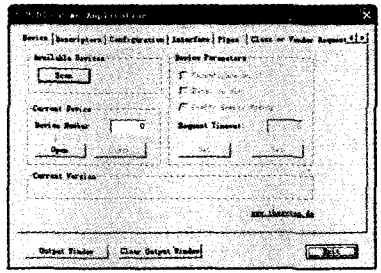

#### 图2 USBIO 主界面窗口

下面介绍使用该软件结合 SEED -TMS320VC5509DSK 开发板完成程序引导装载的具 体步骤。

 $(1)$  设置 TMS320VC5509 的 BOOTM  $[3, 0]$ , 使其取值为0010b, 从而选择 USB 引导转载模式。 在 SEED - TMS320VC5509DSK 板上, BOOTM [3:0]依次对应 GPIO0、GPIO1、GPIO2、GPIO3。 GPIO0 通过跳针 JP1 来选择上拉/下拉, GPIO1 通 过跳针 JP6 来选择上拉/下拉, GPIO2 通过跳针 JP7 来选择上拉/下拉, GPIO3 直接下拉到地。所以 SEED - TMS320VC5509DSK 的 Bootloader 方式可以 通过跳针 JP1、JP6、JP7 来选择;

 $(2)$ 在 USBIO 主界面窗口的"Device"标签中, 点击"Scan"按钮。在输出窗口中获得 USB device0 的 ID 信息:

VendorID: 0x0451, ProductlID: 0x9001;

(3) 点击"Device" 标签中"Open" 按钮, 打开 USB 设备;

(4) 切换到"Configuration" 标签窗口, 在"Configuration Descriptor Index box" 中输入"1", 点击 "Set Configuration"按钮;

(5) 切换到"Pipes" 标签窗口, 点击"Get Configuration"按钮, 然后再点击"Open Pipe"按钮, 输 入端点地址 0x06。在目标项中, 选择"Write from File to Pipe", 点击"Open Pipe"按钮, 打开管道和 端点 0x06 的通信窗口;

(6) 在该通信窗口中, 选择"Write from File to Pipe"标签, 在源文件栏中输入由 Hex55 生成的 boot\_input. bin 文件, 保证单选按钮"Rewind at end of file"不被选择, 最后单击"Start Writing"按钮, 开始引导装载过程。

当加载成功后, 得到提示信息: Get Pipe Parameters was successful, Thread Terminated。通过 USB, 程 序加载完成, DSP 开始执行下载的应用程序。

#### 3 结束语

文中介绍了使用 TMS320VC5509 自带的 USB 接口. 实现 DSP Bootloader 的方法和具体步骤。该 方法硬件连接简单, 特别是利用 Thesycon 公司提

(上接第39页)

## 3.3 仿真结果

 $\bullet$  CS

delay\_coun

am\_count D7

D7

D13

为了验证该状态机的正确性, 对其进行了如

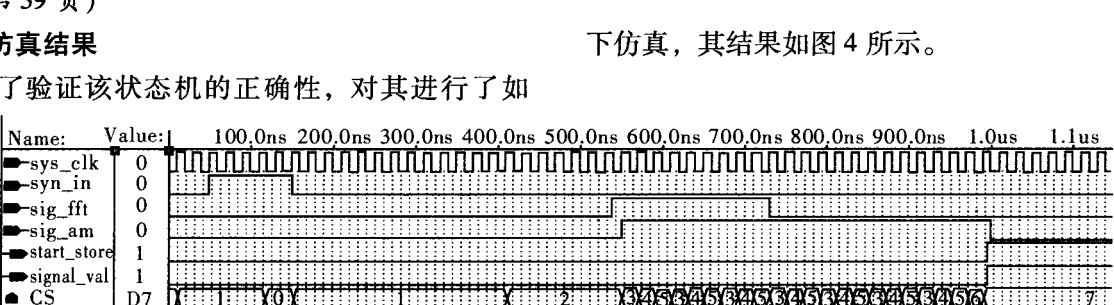

2 TITT X3XAXSX3

图 4 仿真波形图

当同步信号 syn\_in 到达后系统状态 CS 为 0, 然后 CS 变为 1, 等待变频前端稳定的计数器 delay \_count 进行计数,当计数达到 12 后 CS 变为 2,等 待频域检测信号 sig\_fft 有效, 当 sig\_fft 为 1 时, 状 态 CS 变为 3, 此时视频检测 sig\_am 有效, 并使视 频有效计数器 am\_count 累加, 当 am\_count 达到 7 时,认为检测到的信号真实有效,则信号有效标 记 signal\_val 和存储标记 start\_store 为 1。从仿真结 果的分析中可以看出,其与图3的流程是一致的, 从而验证了本设计的正确性。

#### 结束语  $\overline{\mathbf{A}}$

介绍了一种电磁环境监测仪的设计, 重点讨 论其核心部分处理控制模块的设计。本设计的 VHDL 语言程序已在 Max + PLUS II 10.1 工具软件

上进行了编译、仿真和调试。经过分析实验结果, 说明本设计是正确的。文中给出的设计思想也适 用于其他的基于 FPGA 芯片的系统设计, 具有一定 的通用性和可移植性。

### 参考文献

- [1] 赵玉峰. 环境电磁工程学[M]. 北京: 化学工业出版 社, 1982.
- [2] 赵国庆. 雷达对抗原理[M]. 西安: 西安电子科技大 学出版社, 2001.
- [3] 张贤达. 现代信号处理[M]. 北京: 清华大学出版 社, 1995.
- [4] 邵 朝, 阴亚芳, 卢光跃. 数字信号处理[M]. 北 京: 北京邮电大学出版社, 2003.
- [5] 俞卞章, 李志钧, 金明录. 数字信号处理[M]. 西 安: 西北工业大学出版社, 1995.
- [6] 蒋 璇, 臧春华. 数字系统设计与 PLD 应用[M]. 北 京: 电子工业出版社, 2005.

供的 USBIO, 极大地方便系统的开发、调试和测 试,缩短开发时间。实验表明通过该方法加载程 序的系统能稳定可靠地运行。

#### 参考文献

- [1] Texas Instruments. Using the TMS320C5509/C5509A Bootloader. pdf [Z]. Texas Instruments, 2003.
- [2] 向 展. 使用 I2C 总线实现 TMS320VC5509 引导装载 设计[J]. 现代电子技术, 2006, 22(18): 80-85.
- [3] 汪春梅, 孙洪波, 任治刚. TMS320C5000DSP 系统设 计与开发实例[M]. 北京: 电子工业出版社, 2004.
- [4] Texas Instruments. TMS320C55x Assembly Language Tools User's Guide. pdf [Z]. Texas Instruments, 2003.
- [5] 吕小明. TMS320VC55x 系列 DSP 的引导方法研究 [J]. 国外电子元器件, 2007(6): 23-26.